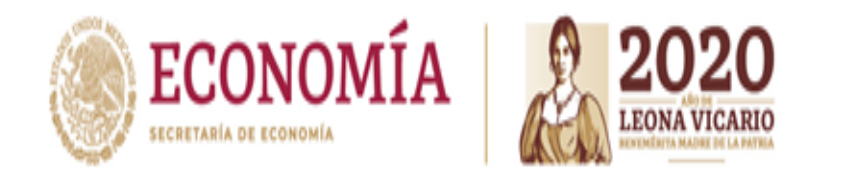

Ciudad de México, a 04 de mayo de 2020

La Dirección General de Normatividad Mercantil de la Secretaría de Economía, informa el procedimiento de consulta respecto a los promotores autorizados para operar el Sistema de Información Empresarial Mexicano (SIEM), con la finalidad de que cualquier interesado pueda verificar el listado de personas físicas autorizadas con el carácter de promotores para operar el SIEM.

Un promotor es aquella persona física acreditada por la Cámara Empresarial y autorizada por la Secretaría de Economía, encargada de recopilar, validar, registrar y actualizar la información de los comerciantes e industriales, que se ubiquen en el ámbito del giro, actividades y circunscripción autorizadas a la Cámara Empresarial que corresponda, lo anterior de conformidad con los artículos 24 y 28 del Acuerdo por el que se establecen las Reglas para la Operación del Sistema de Información Empresarial Mexicano.

De conformidad con lo establecido en los artículos 26, 27 y 29 del Acuerdo por el que se establecen las Reglas para la Operación del Sistema de Información Empresarial Mexicano, el registro o actualización de la información correspondiente a los establecimientos, debe realizarse de acuerdo al formato publicado en el Acuerdo que modifica al diverso por el que se establecen las Reglas para la operación del Sistema de Información Empresarial Mexicano *"Anexo 1. Formato".*

Por lo anterior, el procedimiento de consulta de los promotores autorizados para operar el SIEM, es el siguiente:

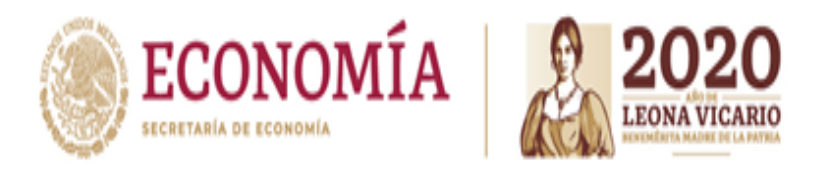

## **Paso 1.**

- Ingresar a la plataforma del SIEM, a través de la dirección electrónica: [https://siem.gob.mx.](https://siem.gob.mx/)
- Seleccionar el apartado "*Operadores"*.

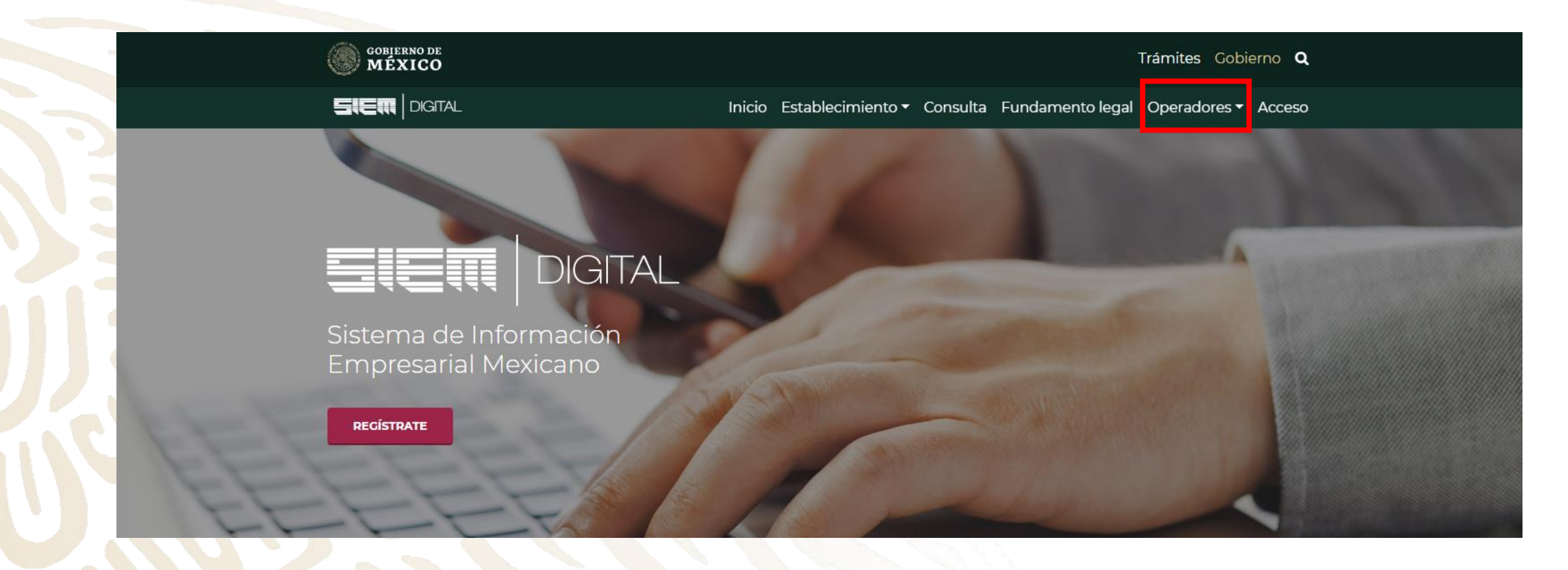

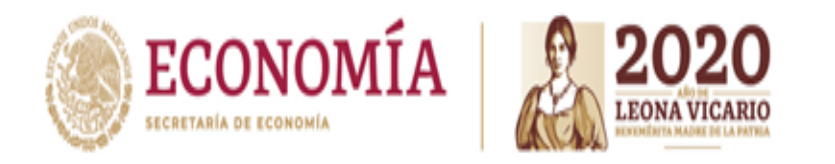

## **Paso 2.**

• Seleccionar la opción "P*romotores"*.

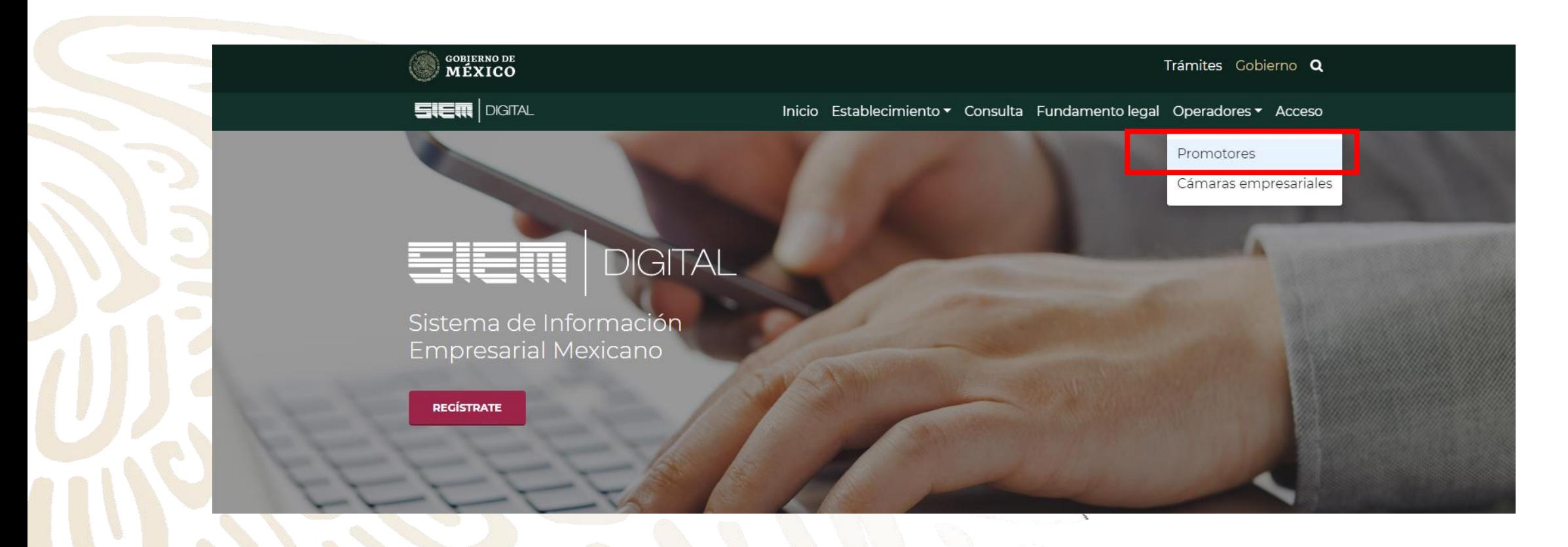

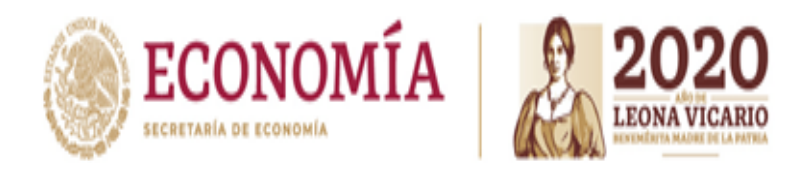

# **Paso 3.**

El sistema proporcionará la lista de los promotores autorizados por la Secretaría de Economía para operar el SIEM en el ejercicio 2020.

Es importante mencionar que el sistema permite realizar búsquedas avanzadas, colocando el nombre del promotor que desea consultar.

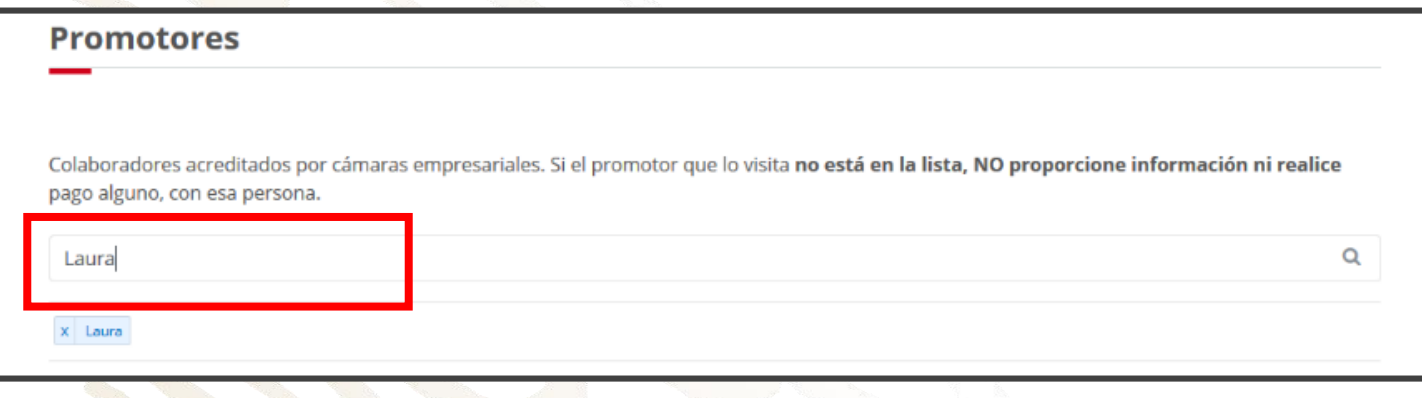

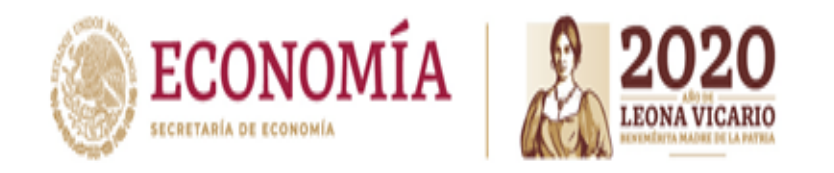

### **Paso 4 .**

Una vez localizado el promotor que desea consultar, la plataforma le proporcionará la credencial con la fotografía del promotor autorizado, así como la Cámara Empresarial a la que pertenece.

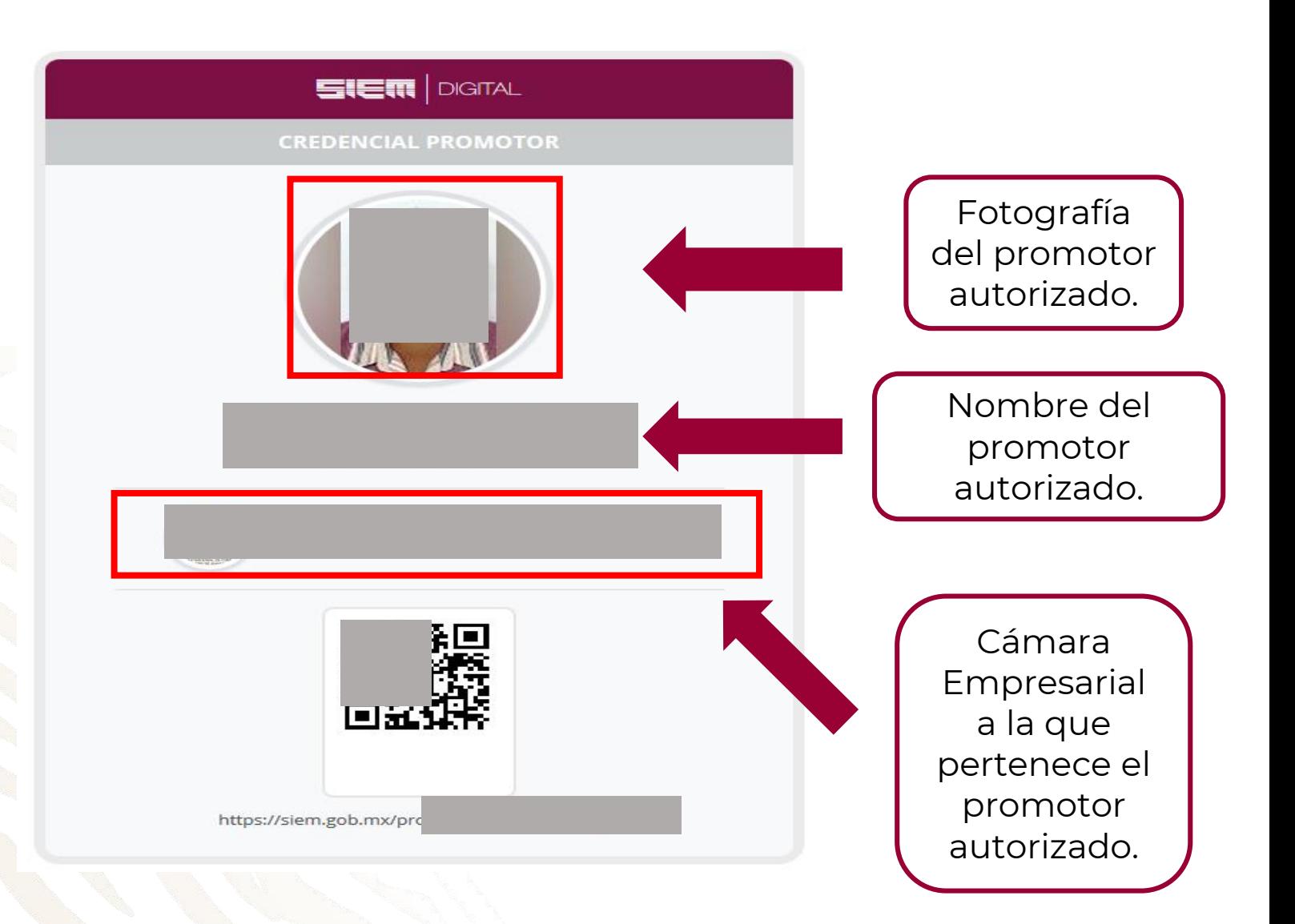

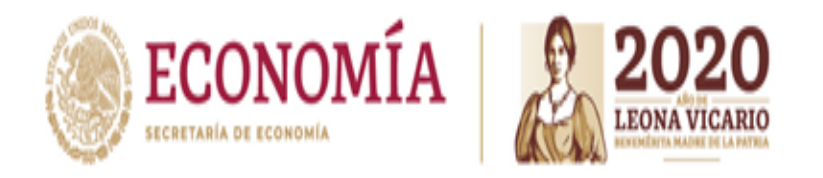

## **Importante.**

- La persona que se ostenta como *"promotor"*, debe estar incluida en la plataforma del SIEM en el aparatado *"promotores"*; en caso contrario, **NO** deberá realizar ningún pago, tampoco proporcionar información relacionada a su establecimiento mercantil.
- Previo al registro de su establecimiento, deberá identificar la Cámara Empresarial a través de la cual deberá realizar su registro al SIEM.